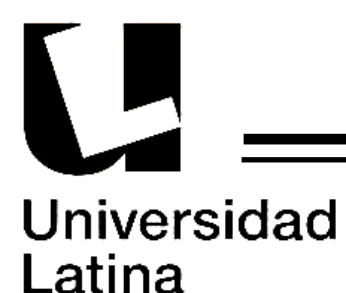

UNIVERSIDAD LATINA, S.C.

INCORPORADA A LA UNAM

8344-48

"DESARROLLO DE SOFTWARE PARA LA CREACIÓN DE EXÁMENES POR COMPUTADORA A NIVEL PRIMARIA EN EL COLEGIO CENTRO EDUCATIVO MONTES DE OCA."

T E S I S

QUE PARA OBTENER EL TITULO DE:

LICENCIADA EN INFORMÁTICA

PRESENTA:

DANIELA HERNÁNDEZ ORTEGA

ASESOR: ING. DIANA TAMARA ESCOBEDO ORTIZ

CUERNAVACA, MOR. MARZO 2010

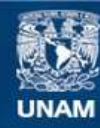

Universidad Nacional Autónoma de México

**UNAM – Dirección General de Bibliotecas Tesis Digitales Restricciones de uso**

# **DERECHOS RESERVADOS © PROHIBIDA SU REPRODUCCIÓN TOTAL O PARCIAL**

Todo el material contenido en esta tesis esta protegido por la Ley Federal del Derecho de Autor (LFDA) de los Estados Unidos Mexicanos (México).

**Biblioteca Central** 

Dirección General de Bibliotecas de la UNAM

El uso de imágenes, fragmentos de videos, y demás material que sea objeto de protección de los derechos de autor, será exclusivamente para fines educativos e informativos y deberá citar la fuente donde la obtuvo mencionando el autor o autores. Cualquier uso distinto como el lucro, reproducción, edición o modificación, será perseguido y sancionado por el respectivo titular de los Derechos de Autor.

## A Dios

Por iluminarme el camino a seguir, por haberme permitido llegar hasta este punto y haberme dado salud para lograr mis objetivos, yo se que siempre está conmigo en los buenos y sobre todo en los malos momentos, con su infinita bondad y amor.

## A mis padres

Quienes me llenaron de una estabilidad emocional, económica y sentimental; por haberme apoyado en todo momento, por sus consejos, sus valores, por los ejemplos de perseverancia y constancia que los caracterizan y que me han inculcado siempre, por el calor mostrado para seguir adelante, por la motivación constante que me ha permitido ser una personad de bien, pero más que nada por su amor y paciencia… por ellos y para ellos!

## A mis hermanos

 Roberto y Andrés, que por ser la mayor es mi deber marcar el ejemplo, pero nunca es tarde para incentivar el deseo del sueño anhelado… Este triunfo lo comparto con ustedes… los amo.

### A mis amigas.

Que nos apoyamos mutuamente en nuestra formación profesional y que desde secundaria y prepa seguimos siendo tan amigas como siempre: Jade, Claudia, Rosa, Daniela yAna.

### A mis amigos.

Daniel, Roberto P., Norma, Eduardo, Paty, Abraham, Roberto C., Por haber compartido tantos momentos de mi vida y por darme aliento para continuar luchando en esta vida que a veces parece terrible, pero recordemos que mientras contemos con nuestros amigos y familiares la vida siempre será hermosa. En especial a Romero por haberme dado tanta lata para iniciar todo este proceso.

### A mis profesores

Que participaron en mi desarrollo profesional durante mi carrera, sin su ayuda y conocimientos no estaría en donde me encuentro ahora. Debo agradecer de manera especial y sincera a la Profesora Diana Tamara por aceptarme para realizar esta tesis bajo su dirección. Su apoyo y confianza en mi trabajo y su capacidad para guiar mis ideas ha sido un aporte invaluable, de igual manera al Profesor Miguel Angel Mejía Argueta por ser mi segundo revisor y estar ahí a pesar de sus problemas de salud…

## A los abuelos

Ana, por hacer de mi padre un hombre de bien y sacar a la familia adelante siguiendo un gran ejemplo, por demostrarme que no importa que pase uno puede salir a delante. Laura, por darme todo el amor que una abuela puede dar, y enseñarme amar a una persona para siempre. Ricardo, por darme un ejemplo de vida, por ser quien era y enseñarme lo fuerte que una persona debe de ser ante los demás… te extraño… Gil, por ser ese ángel que aunque nunca conocí se que me ilumina desde arriba y me guio en este camino.

### A la familia

Tíos, primos y sobrinos que soportaron este tiempo de angustia, esfuerzo y dedicación, muchas gracias por hacer de esos momentos compartidos un tiempo de break.

Especialmente a mi persona, pues fue un proyecto con el que siempre soñé y sé que lo hice muy bien, en mi conciencia al igual que en las de mis amigos, saben que todo el trabajo que proyecte, fue producto sólo de mi propio esfuerzo.

Gracias a todos y cada uno de ustedes

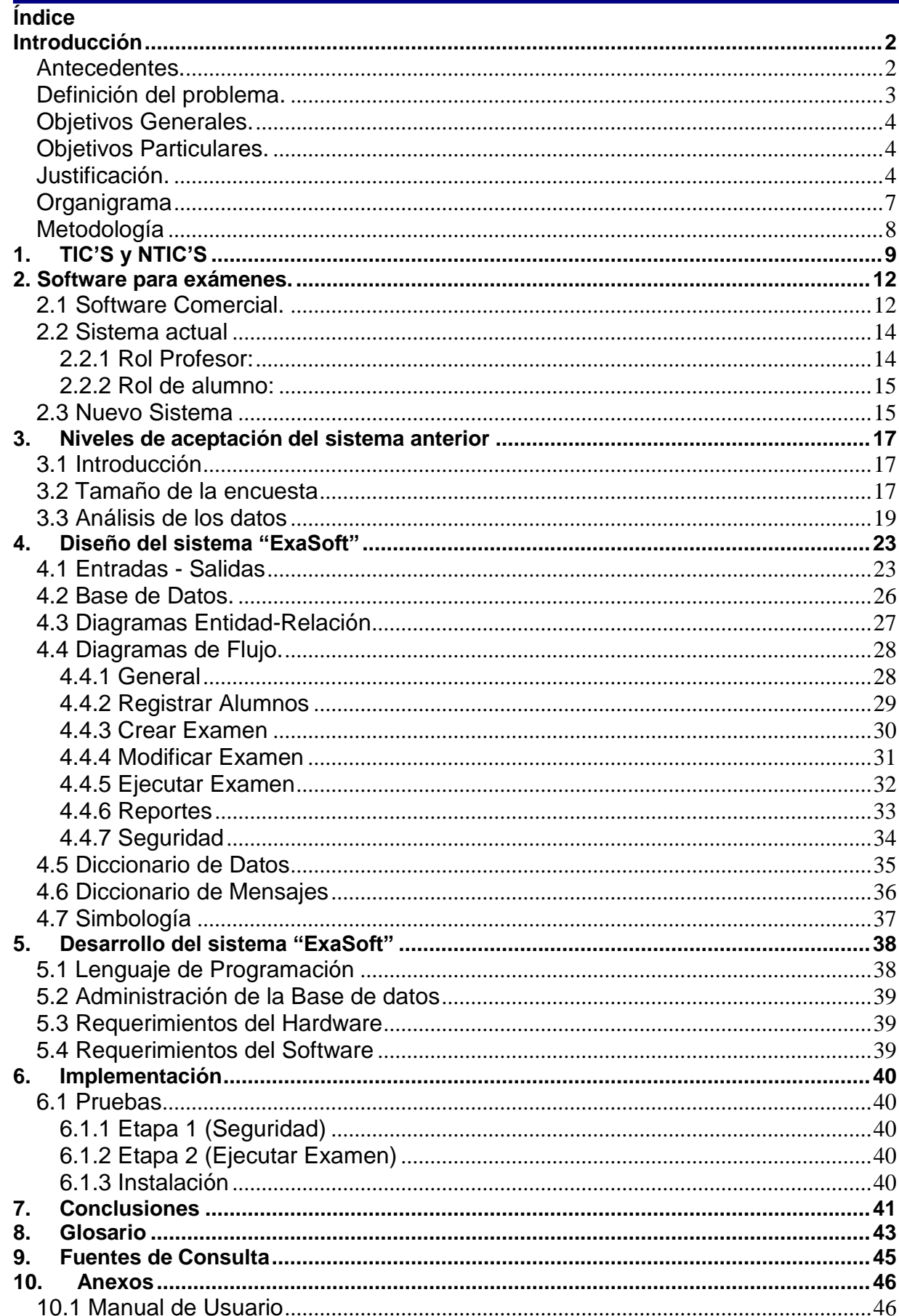

k

### <span id="page-5-0"></span>**Introducción**

### <span id="page-5-1"></span>**Antecedentes.**

Dando inicio el avance tecnológico hace ya algunos años, las generaciones anteriores han sufrido una gran lista de cambios a los que no estábamos acostumbrados, y un tipo de cambio importante que hoy en día tenemos, es en la educación. Uno de estos cambios importantes es el surgimiento de la materia "Computación" o "Tecnología" como lo llegan a llamar en unas escuelas.

Entre las décadas de 1950 y 1960 surge el movimiento audio-visual, llamado también de tecnología educativa, derivada entre otros factores, de la revolución científica – técnica posterior a la Segunda Guerra Mundial (terminada en 1945), y del desarrollo del paradigma conductivista, lidereado por el psicólogo estadounidense Burrhus Frederic Skinner.

El movimiento de la tecnología educativa se caracterizó, entre otras cosas, por: la importancia que se le confería al aspecto audiovisual, apoyándose en los avances técnicos de aquellos años: por ejemplo, la fotografía a color, las diapositivas.

Dada la variedad de recursos disponibles, en esos mismos años surgió la idea de la multimedia como intento de integrar varios medios y producir un mejor efecto. Por ejemplo, el empleo al mismo tiempo del proyector de filminas y la grabadora de sonido, sincronizándose la cinta grabada previamente con efectos especiales, así como la exposición sucesiva de las pantallas o diapositivas. La escuela hizo uso de todos estos recursos, ya que se le dio mucha importancia al aspecto visual.

Las NTICs (Nuevas Tecnologías de Información y Comunicación) son un tema común en todos los ámbitos en los que nos desenvolvemos; primero en materia de comunicaciones, la informática y la telemática, siendo ésta última la disciplina científica que proporciona mejores oportunidades de comunicación y procesamiento de la información, que nos permite explorar el universo, navegar por interminables bancos de datos y tener conocimiento de lo que sucede al otro lado del mundo sin salir de casa.

Estas NTICs han llegado a nuestras casas, a nuestro tiempo libre, facilitándonos la adquisición de conocimientos a través del libro electrónico, la radio, la televisión, las pizarras electrónicas. Las aulas se expanden con la educación a distancia a través de los foros de discusión, correos electrónicos, y los blogs, favoreciendo un intercambio de información,

propiciando un aprendizaje más práctico y motivante, un aprendizaje colaborativo que ha hecho imperativo replantear la relación entre alumnos, maestros y contenidos de aprendizaje.

Lo anterior trae como consecuencia que se requiera la capacitación de los docentes, mismos que tienen el temor de ser desplazados por las TICs (Tecnologías de Información y Comunicación), así como propiciar una actitud de apertura de los mismos, dotar a las escuelas de las nuevas TICs dentro y fuera del salón de clases, tomando en consideración que con ellas existe mayor equilibro en el intercambio de la información. Debemos tomar en consideración que el sistema educativo no cambia; hay que replantear el papel de alumnos, maestros y contenidos de aprendizaje, dotar a las escuelas de las herramientas necesarias, lo mismo a los alumnos, actualizar a quienes han nacido con ellas, así como a quienes apenas estamos familiarizándonos con las NTICs.

La tecnología educativa constituye indudablemente, el antecedente más importante del actual movimiento de uso de las tecnologías de la información y la comunicación.

Habrá quienes les den distintas denominaciones como el de "nuevas tecnologías de la educación", "nuevos entornos o espacios de enseñanza" o bien "nuevos ambientes de aprendizaje". Llámense como se llamen, lo importante es el hecho de saber que, desde que estas tecnologías hicieron su aparición, el mundo se dividió en antes de y después de las nuevas tecnologías de la educación.

Nuestro mundo cambió desde ese entonces y ahora cada día vemos cómo surgen más y mejores tecnologías para facilitarnos la vida en todos los aspectos, teniendo como desafío personal el asimilar su aparición y hacer uso óptimo de esta nueva tecnología de punta.

### <span id="page-6-0"></span>**Definición del problema.**

Existen diferentes softwares para crear exámenes y aplicarlos en el mercado, pero en el colegio donde laboro, se tiene un software que ya es obsoleto, y es necesario crear uno nuevo para facilitar el modo de captura del examen y para tener una mejor interfaz con los usuarios, tanto para el que lo manipula al crear el examen (maestro), como el usuario final (alumno).

#### <span id="page-7-0"></span>**Objetivos Generales.**

- Facilitar la forma de captura de los exámenes y evitar la intervención del profesor de cómputo para la elaboración de éstos.
- Arrojar indicadores sobre las fallas de los alumnos en ciertos temas.

#### <span id="page-7-1"></span>**Objetivos Particulares.**

- Generar un programa amigable para el maestro en cuanto a la captura, aplicación y corrección de exámenes.
- Dinámico para el alumno y que no le genere angustia.
- Crear una base de datos que al final de cada examen, pueda imprimir la lista de cada salón con su respectiva calificación.

### <span id="page-7-2"></span>**Justificación.**

El programa actual que se está manejando en el Colegio Centro Educativo Montes de Oca, fue de gran ayuda y uso para la institución, pero actualmente las necesidades que cubre son insuficientes y disfuncionales para el modo de trabajo de hoy en día. Una de estas características es el uso de el sistema operativo Windows 98 para poder crear un examen, ésta es una desventaja ya que el centro de cómputo que es en donde se debe de crear el examen, tiene maquinas con Windows XP. Por esta razón se debe tener una máquina particionada o con este sistema operativo, otra desventaja es el modo de captura, ya que es muy tedioso, llega a ser aburrido y cansado para el profesor.

La característica más importante de este programa será la estructura; esto, con fin de evitar asumir que la persona que lo usará (que en este caso es el profesor de computación) tiene los conocimientos o la intuición para saber a qué dar clic para que este funcione, ya que ellos son lo que capturan el examen del mes. Por otro lado, el grado de habilidad tecnológica que manejan los maestros no es del mismo nivel en todos, así que es necesario un programa funcional, y que una parte de éste sea intuitivo, sin dejar tan abierta esa opción (teniendo los botones necesarios, en el momento indicado).

El segundo aspecto seria la relación que tiene que tener con los alumnos, a pesar de que es un examen, tratar de no recordárselos siempre, ya que con el programa que se usa hoy en día, el alumno no deja de ver su promedio y está tenso durante todo el proceso del examen, logrando disminuir su desempeño en el examen y obtener malos resultados, siendo éstos influenciados por el estrés de ver constantemente su calificación hasta el momento.

Lo que se pretende con este proyecto es hacer un nuevo programa, porque así podemos crear exámenes con los conocimientos que manejan los niños del colegio en específico. En Internet se encuentran programas tipo "test" para cada materia y cada grado, pero estos no llenan las expectativas de los profesores del colegio, ya que son programas de conocimiento general por año, y los exámenes que se manejan en el colegio son cada trimestre, evaluando a los niños con un aproximado de 30 preguntas formuladas a partir del conocimiento adquirido en ese periodo. De esta manera el profesor se da cuenta en qué materia quedó alguna duda del tema y lo puede resolver antes de terminar el ciclo escolar.

Al año se realizan dos exámenes trimestrales de aproximadamente cuatro materias por grado, y cada año se reformulan las preguntas, así que no es necesario almacenar los exámenes de años pasados.

## **Organigrama**

<span id="page-9-0"></span>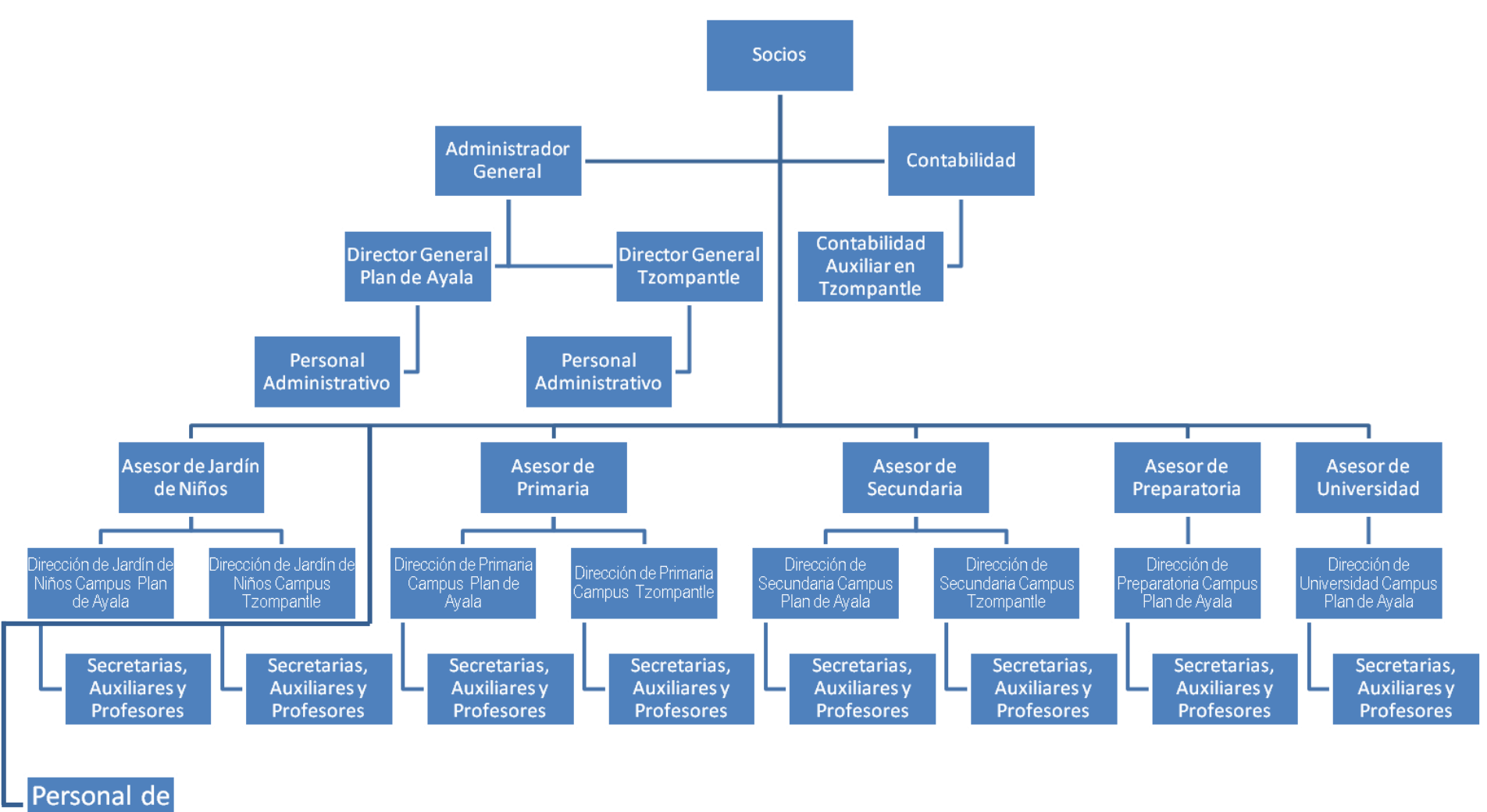

Intendencia

### <span id="page-10-0"></span>**Metodología**

Esta tesis se realizó bajo una metodología de tipo experimental, debido a que se evaluó a un grupo de alumnos y a la par se manejó otro grupo llamado "grupo de control" con el objeto de identificar los efectos de las acciones que se están obteniendo.

También se manejó una investigación de proyecto de innovación o mejora, en este caso fue muy clara la razón, ya que en el colegio sí se maneja un software para esta necesidad, el problema es que ya es obsoleto y difícil de manejar para el usuario, lo que se logró con este proyecto fue obtener un software adecuado para las necesidades de hoy en día en el colegio, tanto para el alumno como el maestro.

El movimiento de la tecnología educativa se caracterizó, entre otras cosas, por la importancia que se le confería al aspecto audiovisual, apoyándose en los avances técnicos de aquellos años (1950 y 1960), por ejemplo la fotografía a color, las diapositivas y "filminas".

En el colegio donde laboro se cuenta actualmente con un software para capturar exámenes, que los alumnos acceden desde una computadora, desafortunadamente tiene 18 años de antigüedad, lo que ha ocasionado diversos problemas. Por esta razón con este proyecto se buscó modernizar tanto la captura, ejecución y evaluación de los exámenes de ciencias naturales, historia, civismo, conocimiento del medio y geografía a nivel primaria.

Existen en internet exámenes computarizados para las materias de inglés, donde se realizan unas series de preguntas "on-line" según los estándares de la escuela o de la persona que realizó dicho programa, al final de este examen se indica el nivel en el que se está y se recomienda la lección que está a la "medida" del alumno. El problema con estos exámenes es que, probablemente los resultados sean reales, pero no se pueden descargar para un uso particular, y debido a ello no se puede realizar modificación alguna.

Es por esta razón que fue necesario un programa a la medida, ya que las maestras son las que realizan las preguntas según sea el caso de cada grado, materia, grupo y ciclo escolar. Cada tres meses se realiza este tipo de evaluación, haciendo de éste un examen de conocimientos llamado "examen trimestral". Este examen no es del agrado de los alumnos porque tienen que recordar y estudiar los temas de los dos meses pasados más uno extra. Con este tipo de evaluación se va asegurando un mejor conocimiento, y que no sea tan a corto plazo, la razón por la que se realiza a computadora es que así es más dinámico para el alumno y es mucho menos tedioso que contestarlo a lápiz y papel.

8

En el presente documento se analizó la problemática del software actual, tomando en cuenta las necesidades y debilidades que tiene a la hora de la ejecución, se realizaron encuestas con los alumnos, indagando cual seria la mejor forma de entendimiento para el proceso de respuesta a la hora del examen, y por último con el profesor encargado de la captura de estos exámenes, que en este caso sería yo, qué tanta problemática encuentro a la hora de captura del examen, y qué tan portable es.

Con todas estas encuestas se llegó a una lista de recomendaciones por parte de los usuarios finales y se realizó un sistema que incluye éstas, logrando un programa que satisfaga la mayor parte de las necesidades.

El presente trabajo contiene el análisis, diseño, implementación y manuales de usuario para su instalación, administración y uso del sistema Exasoft.

#### **1. TIC'S y NTIC'S**

<span id="page-11-0"></span>Las Tecnologías de Información y Comunicación, mejor conocidas como TIC"s son de gran ayuda hoy en día para muchos sectores de nuestra vida diaria como formación educativa, organización, gestión empresarial, toma de decisiones, medicina, deportes, entre otras.

Las TIC's se encargan del diseño, desarrollo, mantenimiento y administración de la información por medio de sistemas informáticos, esto incluye todo tipo de tecnología, no solo las computadoras, aunque sean las más conocidas y usadas, pero no solo se refiere a éstas, si no también hablamos de teléfonos celulares, redes, radio, periódicos digitales, dispositivo portátil, televisión, entre otros. Todo este tipo de dispositivos son ya comunes en la vida cotidiana de un profesional, y sobre todo del docente, es por eso de la importancia de éste ya que él tiene la labor de difundir estas tecnologías.

Una de las TIC"s más importante es Internet ya que podemos comunicarnos de una forma rápida, a larga distancia y con bajo costo, cambia la rutina diaria de trabajo, es una forma fácil de interactuar y, tenemos una proyección mas importante como empresa.

La revolución tecnológica que vive en la humanidad actualmente es debida en buena parte a los avances significativos en las tecnologías de la información y la comunicación. Los grandes cambios que caracterizan esencialmente esta nueva sociedad son: la generalización

del uso de las tecnologías, las redes de comunicación, el rápido desenvolvimiento tecnológico y científico y la globalización de la información.  $1$ 

El aprendizaje involucra el uso de las tecnologías multimedia e Internet para mejorar la calidad del mismo, hacerlo accesible a la gente que no está cerca a instituciones educativas y poner a disposición de todos nuevas formas de educación en cualquier ambiente en que uno esté.

Dentro del gobierno también se usan TIC´s, para conseguir una mejor administración de éste mediante la transparencia y el acceso público a la información, reforzando la relación fundamental entre el sector público y los ciudadanos, para lo cual el internet ha sido una herramienta indispensable.

El gobierno también fomenta una participación más amplia de los ciudadanos en el proceso y gestión de los gobiernos. Además, puesto que se apoya en la transparencia, es un arma más eficaz contra la corrupción.

Otro uso importante de estas tecnologías es el comercio electrónico, existe el intercambio de bienes y servicios realizados gracias al soporte de protocolos y plataformas digitales estandarizadas, lo cual permite llegar a un acuerdo sin tener que estar presente físicamente, esto resulta un gran ahorro de dinero y tiempo. También resulta una herramienta que permite el acceso a información sobre precios, oferta y demanda, para que compradores y productores obtengan los mejores precios.

Ninguno de estos beneficios será posible en su plenitud en América Latina y el Caribe si no se da una asociación entre el sector público, el privado y la sociedad civil para promover el desarrollo de las TIC. El sector público tiene que estudiar la manera de corregir el fracaso de los mercados y alentar la competencia para que la Sociedad de la Información sea una realidad. El sector privado juega un papel importante por sus inversiones en las TIC. Finalmente, la sociedad civil tiene que trabajar en estrecha relación con las comunidades para reforzar toda iniciativa

Esta alianza es fundamental para realizar las transformaciones que necesitan los países de la región. Invertir en tecnología no significa descuidar las demás necesidades

1

<sup>1</sup> "**¿Qué son las TIC?"[En línea] <** [http://www.dcyc.ipn.mx/dcyc/quesonlastics.aspx>](http://www.dcyc.ipn.mx/dcyc/quesonlastics.aspx) [Consulta: marzo 2009]

prioritarias. Por el contrario, esta inversión permite alcanzar e incluso sobrepasar eficazmente las metas en educación, salud y otros sectores estratégicos. $2$ 

Si las computadoras no fueran herramientas poderosas y accesibles a los distintos grupos sociales, no tendrían la importancia que tienen ni estarían en el centro del desarrollo de casi todas las actividades humanas.

Mucho más allá de los problemas de precio (aunque cada vez es más accesible y tiene un mejor equipamiento físico y lógico) y de servicio (las computadoras necesitan mantenimiento oportuno y a precios razonables), es claro que las computadores y las comunicaciones por Internet están haciendo diferencia en la vida moderna.

Las aplicaciones de productividad hacen la vida más fácil, los juegos y simuladores digitales la hacen más entretenida, retadora y creativa, las aplicaciones para Internet permiten interacción sincrónica y asincrónica entre personas y los grupos en que colaboran, abren así nuevos espacios para relaciones entre humanos, así como entre estos y los sistemas digitales que están a su disposición.

Las comunicaciones digitales han hecho del mundo una aldea, en la que la interacción entre personas y grupos ha alcanzado dimensiones insospechadas. La sincronía y asincronía que hacen posibles las tecnologías de información y de comunicaciones, sumadas a la creciente disponibilidad de canales con gran ancho de banda y a kioscos de Internet hasta en los más remotos lugares, hacen posible que las barreras espaciotemporales no sean obstáculo para compartir y construir sobre el acervo científico y cultural de la humanidad, distribuido a lo largo del planeta.

La interacción entre personas y grupos, sumada al acceso en cualquier parte del mundo a información cada vez más diversa, confiable, oportuna y a precio razonable, ha cambiado el entorno en el que se dan muchos procesos educativos.

La cultura de aprender en diferentes ambientes, sean o no virtuales, no se improvisa. Los profesores tenemos una gran responsabilidad para desarrollarla, no podemos esperar a que sean las computadoras y las redes las que sirvan de detonante para volverla una herramienta de trabajo educativo y, mucho menos, no podemos darnos el lujo de usar la teleinformática sin desarrollarla.

<u>.</u>

<sup>&</sup>lt;sup>2</sup> "Tecnologías de la información y la comunicación (TIC's)" [en línea] [http://consuelomblog.blogspot.com/2007/04/qu-son-las-tics.html \[](http://consuelomblog.blogspot.com/2007/04/qu-son-las-tics.html)consulta: marzo 2009]

# **Que educar es vida y no un simple prepararse para una vida futura.<sup>3</sup>**

#### **2. Software para exámenes.**

#### <span id="page-14-1"></span><span id="page-14-0"></span>**2.1 Software Comercial.**

1

Al buscar opciones, se encontró que en Internet hay una cantidad infinita de exámenes de conocimiento para diferentes casos, están divididos en las siguientes categorías:

- **Materias**
- Grados
- Conocimientos
- Edades

El problema de este tipo de exámenes es que son generales; en los exámenes de materias, por ejemplo, el de ciencias naturales, el problema es que es un examen general, más que nada es lo que se debe saber de esta materia en particular. Después tenemos otro ejemplo, que sería ciencias naturales para 3° de primaria, este está un poco más enfocado a ese grado, pero el problemas es que lo hizo una persona desconocida, no se sabe si tiene conocimiento en la materia o si la información es verídica y confiable.

Por otro lado tenemos los exámenes en línea; estos son muy convenientes para la gente que quiere estudiar la universidad, maestría o doctorado en otro país y no tiene tiempo, o para la gente que quiere saber el nivel que tiene de inglés, por ejemplo, hay páginas que realizan una serie de pruebas (gramatical, comprensión de lectura y comprensión del habla) y en base a una serie de 80 preguntas con respuesta múltiple indican en qué nivel de inglés se encuentra la persona.

El problema con estos exámenes es que existe una gran cantidad de ellos en línea, entonces ¿Cómo saber qué examen es confiable?

Por otra parte, para este trabajo, se llegó a pensar en un manejador de contenidos para que así los exámenes fueran publicados en Internet y sólo se tuviera acceso a ellos mediante una contraseña, pero se descartó el uso de estos manejadores ya que éstos son más enfocados a la administración como tal, y el objetivo del programa a crear era que el sistema diera un promedio.

 $3$  LINDEMAN, E.D (1926). The Meaning of Adult Education. New York, NY: New Republic Inc.

Continuando con la investigación, se encontró un foro donde un usuario vendía un software con características parecidas a las del programa para este proyecto. Se contactó con el creador de éste y comentó que él había realizado un programa parecido con una base de datos en SQL y una interfaz en Visual Basic 6, pero su intento por venderlo fue en vano, ya que no llamaba la atención este tipo de software en mercado libre.

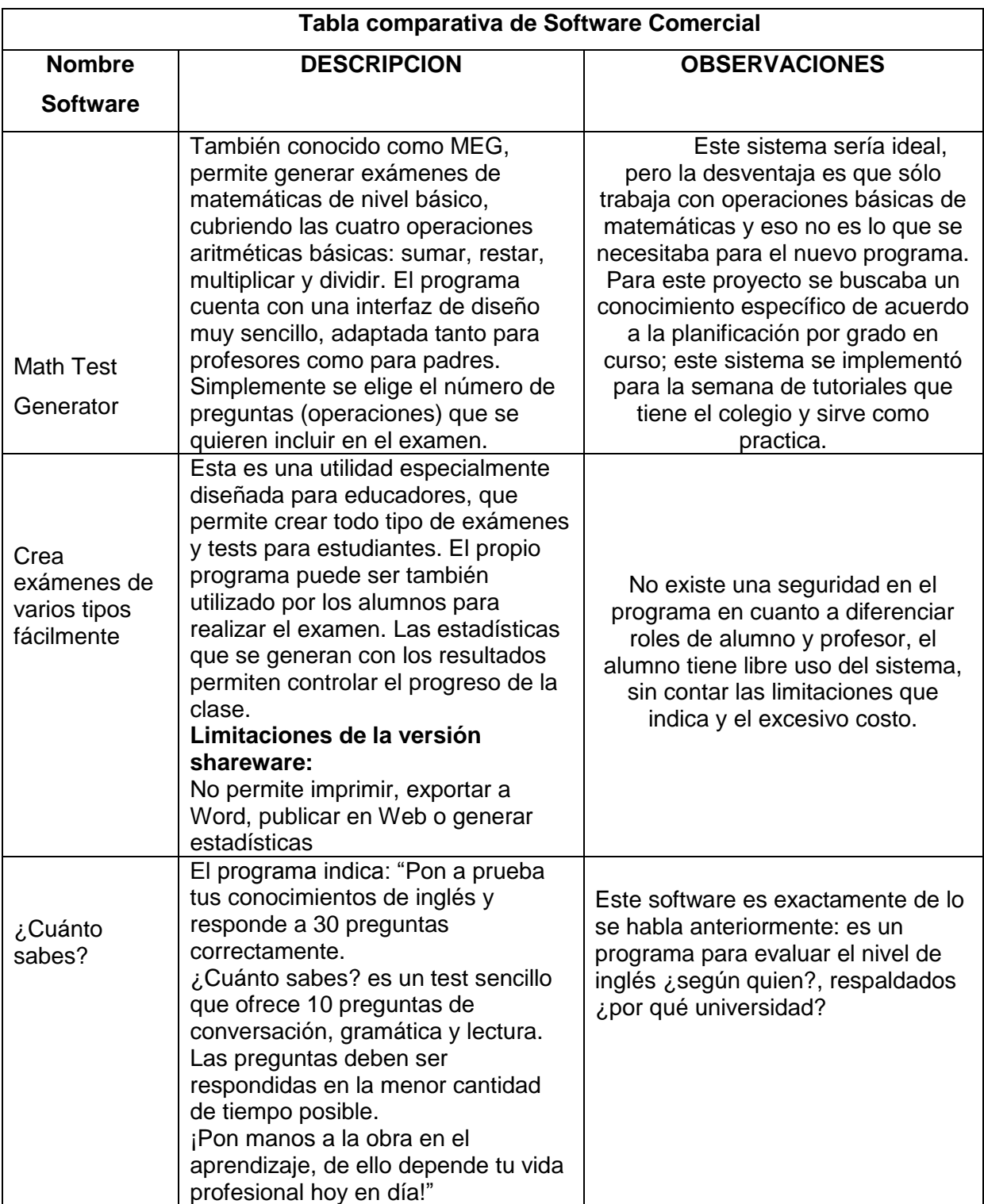

### <span id="page-16-0"></span>**2.2 Sistema actual**

El colegio Centro Educativo Montes de Oca, actualmente maneja un sistema creado por uno de los socios de dicho colegio, este sistema no tiene nombre como tal pero esta registrado bajo la creación de sistemas ULMONT; tiene una antigüedad de 25 años en el colegio, nació de la necesidad de los socios por manejar e inculcar en los niños de nivel primaria un programa para la aplicación de exámenes trimestrales.

Tiene dos tipos de roles en el colegio, el primero es la captura de dichos exámenes, que está a cargo del profesor de computación de la sección (rol profesor), y la segunda es la aplicación de éste examen (rol alumnos).

A continuación una descripción detallada de cada rol:

#### <span id="page-16-1"></span>**2.2.1 Rol Profesor:**

El examen es transportado en una carpeta llamada "Examen", al abrir la carpeta se visualizan una serie de archivos con nombres relacionados a los exámenes ya capturados, como lo muestra la siguiente pantalla:

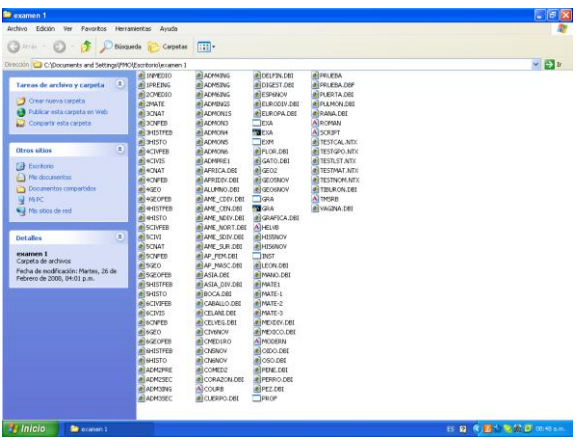

Dentro de esta pantalla ubicaremos el archivo llamado EXM, con este archivo se ingresa al sistema y se despliega una pantalla que con la frase ULMONT SISTEMAS, de ahí se pasa a otra pantalla con tres opciones

1. Crear un examen 2. Responder examen 3. Salir

Se selecciona la opción de Capturar y enseguida aparece una pantalla para asignar el número de preguntas y el nombre del archivo. Una vez introducida la información se inicia el proceso de captura del examen pregunta por pregunta y asignando tres respuestas a cada pregunta, indicando cual es la opción correcta. Al terminar la última pregunta, el programa sale solo y regresa a la pantalla de inicio.

#### <span id="page-17-0"></span>**2.2.2 Rol de alumno:**

Este rol es más fácil, ya que sólo se selecciona la opción de Ejecuta, se elije el nombre del archivo y se empieza a ejecutar el programa. Al final del examen sale en pantalla la calificación final y se pide una contraseña para salir de esa pantalla a modo de que los niños no puedan modificarla o simplemente desaparecer la calificación.

Este sistema es usado hasta hoy en día por la necesidad del colegio de hacer los exámenes trimestrales, pero los socios se han dado cuenta que es obsoleto por las razones que se explican a continuación:

- Tiene una interfaz poco atractiva
- Es tedioso capturar en un ambiente aburrido.
- Para los niños no es clara la forma de cómo contestar el examen
- Portabilidad

Un inconveniente importante del sistema es que para que un programa (examen) pueda ser ejecutado, es necesario que la computadora tenga una versión menor al Windows XP, ya que no se pueden ver todas las herramientas que tiene el sistema y por lo tanto no se puede realizar ninguna captura; es decir, si se puede ejecutar con un Windows XP pero no capturarlo.

Como parte del estudio realizado, se desarrolló una encuesta a 5 alumnos de cada grado acerca de la opinión que tienen del software; las preguntas fueron las siguientes.

## <span id="page-17-1"></span>**2.3 Nuevo Sistema**

El sistema que se ofreció como opción en esta tesis es un sistema elaborado en Visual Studio .NET, con una base de datos en Access.

La interfaz fue realizada en Visual Studio .NET ya que tengo dos años de experiencia utilizando este programa, por otra parte el estudio de otro software hubiera sido atrasar la implementación del sistema.

La base de datos fue en Access porque no se necesitaba mucho espacio. Este programa es suficiente y no necesita muchos requerimientos como otros manejadores de

bases de datos; es fácil de vincular con Visual Basic .NET y en dado caso de que el rol de profesor necesitara modificar algo, se podría realizar de manera sencilla y práctica directamente en la base de datos en Access, pues es más amigable aunque no se tenga tanto conocimiento informático.

Cubrió en su totalidad dos necesidades completamente distintas: tanto del usuario profesor como del usuario alumno.

La finalidad fue elaborar un sistema compatible con los recursos que se manejan en el colegio y tomar en cuenta los avances tecnológicos que se vayan presentando, para una buena adaptabilidad a cualquier tipo de sistema operativo.

El sistema que se propuso cumplió con las demandas de los dos tipos de usuarios, eliminó los inconvenientes del sistema actual y contiene las sugerencias hechas por los usuarios en la encuesta.

### **3. Niveles de aceptación del sistema anterior**

### <span id="page-19-1"></span><span id="page-19-0"></span>**3.1 Introducción**

1

En este capítulo se realizó una encuesta para saber qué opinan los alumnos y los profesores que se encargan de la captura del examen, con el fin de saber sus inquietudes y tomarlas en cuenta para así poder realizar las mejoras adecuadas en el nuevo sistema.

## <span id="page-19-2"></span>**3.2 Tamaño de la encuesta**

Para realizar la encuesta se tomó una muestra del total de la población que aplica el examen trimestral, que en este caso es de 305 alumnos, se utilizó la ayuda de la página "Consulta Mitofsky"<sup>4</sup> y arrojó esta muestra:

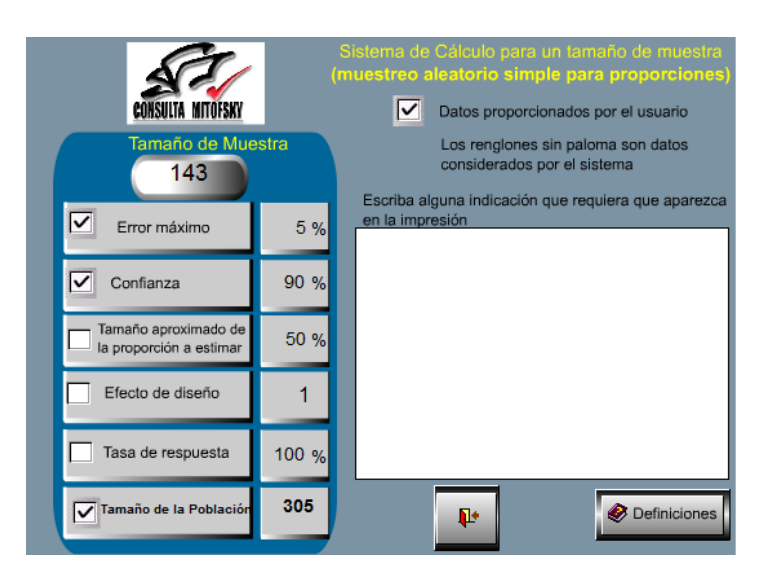

Se realizaron 150 cuestionarios, incluyendo a los 6 profesores de informática y alumnos.

<sup>&</sup>lt;sup>4</sup> "Consulta Mitofsky"[en línea] < [http://www.consulta.com.mx>](http://www.consulta.com.mx/) [consultado: 13 de junio 2009]

Éste es el formato para las encuestas de alumnos.

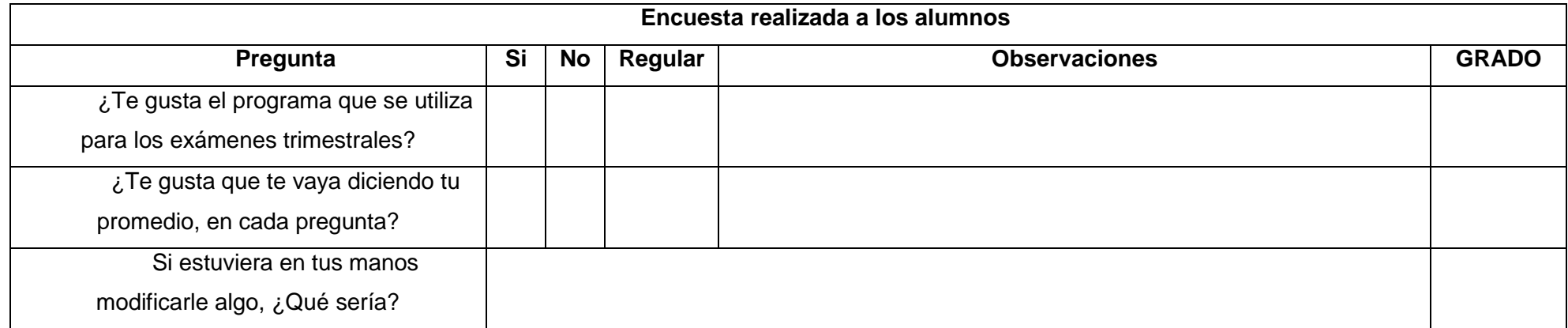

Éste es el formato para las encuestas de profesores.

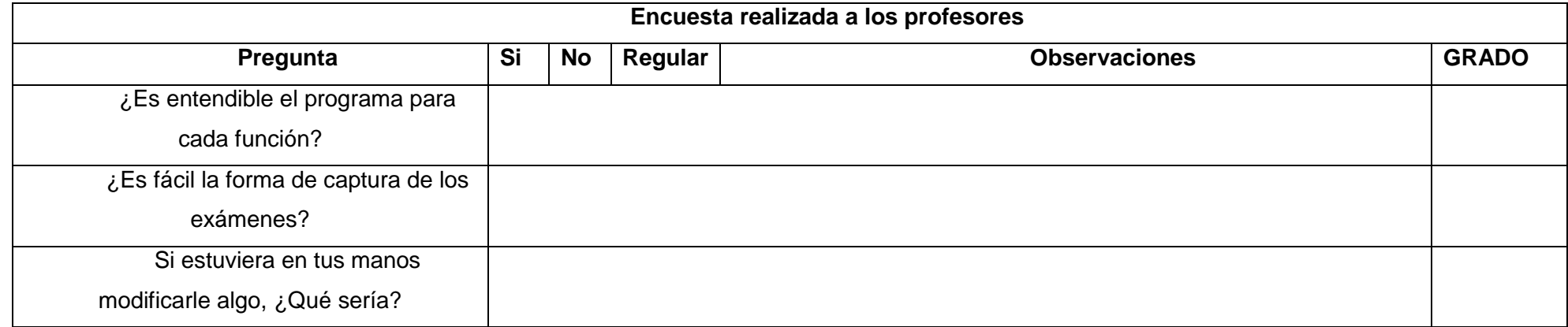

# <span id="page-21-0"></span>**3.3 Análisis de los datos**

Una vez realizada la encuesta se concluyó lo siguiente:

Primera pregunta a los alumnos.

![](_page_21_Figure_4.jpeg)

En ésta gráfica se demuestra que el gusto por el sistema de exámenes trimestrales es 16% de la población, que al 47% no le gusta y el 37% tiene un gusto regular.

La moda de ésta población es la parte de la población que dice que no.

Esta primera gráfica da la pauta para poder hacer un cambio de sistema ya que el actual no es del agrado de la mayoria de la población.

#### Segunda pregunta a los alumnos.

![](_page_22_Figure_2.jpeg)

En ésta gráfica se demuestra que al alumno no le agrada que les indique el promedio en cada una de las respuestas en un 57% de la población, y un 30% si esta de acuerdo con ir viendo el promedio, argumentando que asi pueden ir mejorando su despempeño durante el examen, y un 13% se queda en regular.

La moda de ésta gráfica es la parte población que dice que no.

Con ésta gráfica se puede concluir que el nuevo sistema no contendrá el promedio en cada pregunta para evitar que la mayor parte de la población no sienta angustia.

Primera pregunta para el profesor.

![](_page_23_Figure_2.jpeg)

En ésta gráfica se detectó que de los 6 profesores encuestados, la mitad de ellos dice que el programa no es entendible para cada función, el 33% dijo que si, y el 17% se delimitó a decir que estaba regular.

La moda de ésta gráfica es la parte población que dice que no.

Gracias a ésta gráfica se pudo especificar en el sistema cada función para cada botón del sistema, sin asumir un grado de conocimiento del usuario con el rol de profesor.

Primera pregunta para el profesor.

![](_page_24_Figure_2.jpeg)

La gráfica anterior demuestra que al 83% de los profesores se les hace difícil la forma de capturar del sistema actual, y el 17% piensa que es fácil.

La moda de ésta gráfica es la parte población que dice que no.

Con los resultados de ésta gráfica se comprobó que lo que sustentabamos en éste trabajo era cierto, y los cambios del nuevo sistema se harán de acuerdo a estos resultados para poder facilitar el trabajo de captura que es el mas laborioso hasta el mometno.

# **4. Diseño del sistema "ExaSoft"**

# <span id="page-25-1"></span><span id="page-25-0"></span>**4.1 Entradas - Salidas**

El programa Exasoft maneja las siguientes pantallas:

Para cualquier rol tenemos esta pantalla de inicio.

![](_page_25_Picture_35.jpeg)

Las preguntas para el rol de usuario alumno se presentarán de ésta manera:

![](_page_25_Picture_36.jpeg)

La pantalla para registrar y/o modificar alumno:

![](_page_26_Picture_17.jpeg)

La pantalla para crear y/o modificar examen:

![](_page_26_Picture_18.jpeg)

La pantalla para ingresar y/o modificar las preguntas:

![](_page_27_Picture_17.jpeg)

La pantalla del rol profesor:

![](_page_27_Picture_18.jpeg)

# <span id="page-28-0"></span>**4.2 Base de Datos.**

La base de datos fue desarrollada en Access ya que no necesita gran almacenamiento de información en ésta, y Access se adecua perfectamente a las necesidades del software.

La relación de tablas es la siguiente:

![](_page_28_Figure_4.jpeg)

# **4.3 Diagramas Entidad-Relación**

<span id="page-29-0"></span>![](_page_29_Figure_2.jpeg)

# <span id="page-30-0"></span>**4.4 Diagramas de Flujo.**

A continuación se muestran los diagramas de flujo del sistema Exasoft e individualmente cada proceso.

## <span id="page-30-1"></span>**4.4.1 General**

![](_page_30_Figure_4.jpeg)

# <span id="page-31-0"></span>**4.4.2 Registrar Alumnos**

![](_page_31_Figure_2.jpeg)

## <span id="page-32-0"></span>**4.4.3 Crear Examen**

![](_page_32_Figure_2.jpeg)

## <span id="page-33-0"></span>**4.4.4 Modificar Examen**

![](_page_33_Figure_2.jpeg)

# <span id="page-34-0"></span>**4.4.5 Ejecutar Examen**

![](_page_34_Figure_2.jpeg)

# <span id="page-35-0"></span>**4.4.6 Reportes**

![](_page_35_Figure_2.jpeg)

# <span id="page-36-0"></span>**4.4.7 Seguridad**

![](_page_36_Figure_2.jpeg)

# <span id="page-37-0"></span>**4.5 Diccionario de Datos**

![](_page_37_Picture_220.jpeg)

# **Base de Datos y Tablas**

# **Campos**

![](_page_37_Picture_221.jpeg)

![](_page_38_Picture_205.jpeg)

# <span id="page-38-0"></span>**4.6 Diccionario de Mensajes**

![](_page_38_Picture_206.jpeg)

# <span id="page-39-0"></span>**4.7 Simbología**

La simbología en los diagramas de flujo se maneja de la siguiente manera:

![](_page_39_Picture_3.jpeg)

#### **5. Desarrollo del sistema "ExaSoft"**

#### <span id="page-40-1"></span><span id="page-40-0"></span>**5.1 Lenguaje de Programación**

El lenguaje de programación usado en este software fue Microsoft Visual Basic 2008; se utilizó este software ya que tengo un buen dominio de él, y de esta manera podría afrontar los problemas que se me pudieran haber presentado a la hora de desarrollar el sistema.

Es un lenguaje de fácil aprendizaje pensado tanto para programadores principiantes como expertos, guiado por eventos, y centrado en un motor de formularios que facilita el rápido desarrollo de aplicaciones gráficas. Su sintaxis, derivada del antiguo BASIC, ha sido ampliada con el tiempo al agregarse las características típicas de los lenguajes estructurados modernos. Se ha agregado una implementación limitada de la programación orientada a objetos (los propios formularios y controles son objetos).

Es utilizado principalmente para aplicaciones de gestión de empresas, debido a la rapidez con la que puede hacerse un programa que utilice una base de datos sencilla; es por eso que el sistema fue desarrollado en aplicación para Windows, de ésta manera no tuvo problemas con la compatibilidad.

Unas de las múltiples ventajas del lenguaje de programación visual son las que están a continuación:

- Posee una curva de aprendizaje muy rápida.
- $\bullet$  Integra el diseño e implementación de formularios de Windows.
- Permite usar con suma facilidad la plataforma de los sistemas

Windows.

El código en Visual Basic es fácilmente emigra a otros lenguajes.

#### <span id="page-41-0"></span>**5.2 Administración de la Base de datos**

Como se mencionó anteriormente, la base de datos que se utilizó en el sistema fue Microsoft Access, que es un programa "Sistema de gestión de base de datos relacional" creado y modificado por Microsoft para uso personal de pequeñas organizaciones. Es un componente de la suite Microsoft Office aunque no se incluye en el paquete "básico". Una posibilidad adicional era la de crear ficheros con bases de datos que podrían ser consultados por otros programas.

Como ExaSoft no iba a utilizar un gran almacenamiento de información, fue ideal este sistema de gestión de base de datos; ya que el registro de exámenes, alumnos y calificaciones, se borra cada seis meses.

Entre sus mayores inconvenientes figuró que no es multiplataforma, pues sólo está disponible para sistemas operativos de Microsoft, y si por alguna razón es necesario que el administrador ingrese a la base de datos, es más fácil que la gente use Access a SQL.

### <span id="page-41-1"></span>**5.3 Requerimientos del Hardware**

![](_page_41_Picture_109.jpeg)

### <span id="page-41-2"></span>**5.4 Requerimientos del Software**

![](_page_41_Picture_110.jpeg)

#### **6. Implementación**

### <span id="page-42-1"></span><span id="page-42-0"></span>**6.1 Pruebas**

Las pruebas fueron realizadas por procesos para que, si en un futuro se detectaba un error, se pudiera detectar exactamente en qué proceso fue y no revisar todo el sistema.

## <span id="page-42-2"></span>**6.1.1 Etapa 1 (Seguridad)**

En esta etapa se tenían en un principio dos pantallas para entrar al sistema: una de usuario, y otra de administrador. Después de la etapa de prueba se comprobó que eran innecesarias dos pantallas; con la conexión de la base de datos era posible tener sólo una y manejar entonces dos botones para diferenciar el tipo de rol.

## <span id="page-42-3"></span>**6.1.2 Etapa 2 (Ejecutar Examen)**

Esta etapa fue un poco distinta a la anterior ya que se puso a prueba lo que es el proceso de "realizar el examen". En esta etapa se determinó que había fallas en la primera prueba del proceso, debido a esto se hicieron los cambios que se necesitaban. Fueron los siguientes:

- $\checkmark$  Agregar un botón para reiniciar un examen, limpiar las variables de respuestas buenas, malas y la caja de texto de promedio.
- $\checkmark$  Agregar el campo donde la calificación se desplegaría al final del examen.
- $\checkmark$  Y por último, el campo de la clave del examen.
- $\checkmark$  Una vez realizados estos cambios, se continuó con el desarrollo del sistema, y en las pruebas siguientes no hubo cambios.

### <span id="page-42-4"></span>**6.1.3 Instalación**

Al final se creó un set up con el sistema ExaSoft, con office 2007, con un software para limpiar cualquier netframe anterior con errores, y fue más que suficiente para cualquier maquina.

### **7. Conclusiones**

<span id="page-43-0"></span>Al desarrollar el sistema me topé con diferentes puntos que no había tomado en cuenta cuando me tocó jugar el rol de alumno hace ya tiempo, y el de administrador hace meses, ya que al realizar el sistema tuve que estar al pendiente de estos dos factores.

Como alumno me di cuenta que -como las encuestas lo marcan-, es aburrido sea como sea el hacer un examen. Yo creí que al cambiar la interfaz y hacerla con colores más vivos (que según la psicología, son colores que despiertan) la actitud de los niños sería diferente, pero aún así para el alumno es aburrido, ya que es un examen y esta palabra a nadie divierte.

Es más amigable la participación que tiene el alumno con el sistema, ya que en el otro sistema se tenía una participación como alumno muy importante pero podían causar grandes conflictos si no entendían cómo realizar la acción pedida por el profesor. En este nuevo sistema el alumno entiende dónde debe de dar clic, por qué y qué efectos causa el dar un clic, entonces se sienten importantes, fundamentales y libera un poco la tensión del concepto en que giramos "examen".

Como administrador fue donde más pude darme cuenta de los cambios que hubo en cuanto a ahorro de tiempo en el momento de captura, de la facilidad de capturar un examen, lo amigable que es el sistema y cómo sin mucha ayuda podemos realizar desde la captura de examen hasta registro de alumno.

Esta parte era importante ya que cuando yo llegue al puesto de profesora de computación, tenía que hacer la captura del examen pero en mi experiencia yo conocía el sistema como alumna no como profesor para capturar, y al intentarlo, no era tan sencillo como parecía, ni había un manual de usuario o algo similar. Tenía que acudir el jefe de software del campus para explicar la forma de captura, aspecto que me hizo dar cuenta que tenía que tener un buen manual del sistema para evitar esta pérdida de tiempo de ambos profesores.

Otro aspecto fue darme cuenta que la base de datos que manejaba el sistema anterior no funcionaba. Todas las calificaciones que se obtenían (si no eran registradas en el momento por algún profesor) se perdían, y si se perdían, por alguna razón, el alumno podía engañar con su calificación. Debido a esto era necesario volver a realizar el examen nuevamente.

Fue aquí donde decidí que el manejador de mi base de datos sería Access, ya que no necesitaría gran almacenamiento de datos y cada trimestre o semestre podría eliminar los registros sin tener problema.

En cuestión del lenguaje donde desarrolló el sistema, considero que fue una decisión acertada porque, como ya había mencionado antes, ya conocía éste lenguaje y por ello sabría cómo lidiar con ciertos problemas al momento de enfrentarme a ellos. Efectivamente, al desarrollar ExaSoft, me topé con cosas nuevas y pude entender y aprender de ellas.

Por último, pero no menos importante, fue una gran satisfacción ver cómo funcionaba el sistema, cómo se redujo tiempo, esfuerzo y dedicación al realizar estos famosos (dentro del plantel) exámenes trimestrales, que para los profesores de computación eran un dolor de cabeza.

El alumno se mostró muy entusiasmado al ver otro sistema para realizar exámenes, ya no había tensión por ver la calificación conforme se iban respondiendo las preguntas y no entender por qué iban tan mal si solo habían tenido una mala. El hecho de que se tenían que registrar los hizo relajarse un poco, además de que durante el examen tenían muy claro qué apretar y qué no, ya que con el anterior sistema sólo usaban el teclado.

Al alumno le gusta mucho llegar a la materia de computación, pero al saber que al entrar al centro de cómputo no era para dicha clase era un poco tenso. Ya con este sistema les gustó el hecho de usar el ratón para su examen, registrarse como alumnos nuevos, estar buscando y dando clic a los íconos para que su calificación se guarde.

El colegio estaba manejando el sistema anterior desde hace 25 años, y este cambio pudo haber causado inconformidad en los alumnos y profesores en primera instancia, pero fue un logro muy importante que no causara gran alboroto cambiar a este nuevo protocolo, y que a los socios les pareciera una buena solución a un problema con el que ya venían lidiando mucho tiempo. En resumen, el fin de esta tesis llegó a su cometido, se lograron muy buenos resultados en muchos aspectos ya antes explicados, y se pudo implementar el sistema en el año en curso.

El sistema ya esta implementándose en los dos campus, sirve perfectamente, no hubo inconvenientes de hardware y software, y esa fue una de las satisfacciones más grandes como profesora del colegio pero más como ex alumna de la carrera en Licenciatura en Informática

#### **8. Glosario**

<span id="page-45-0"></span>**Access:** Microsoft Access es un programa Sistema de gestión de base de datos relacional creado y modificado por Microsoft para uso personal de pequeñas organizaciones.

**Audiovisual:** La integración e interrelación plena entre lo auditivo y lo visual para producir una nueva realidad o lenguaje.

**Base de Datos:** Organiza los datos de la empresa para facilitar

**Dispositivos:** El término dispositivo se utiliza como sinónimo de aparato.

**Hardware:** Conjunto de dispositivos físicos que componen el ordenador: la pantalla, el teclado, el ratón, etc.

**Integer:** Tipo de dato de 32,768 a 32,767 (no permite fracciones, se usa para números enteros). Las típicas operaciones aritméticas: suma, resta, multiplicación y división se pueden realizar con datos de tipo entero.

**Internet:** Es una red de redes a escala mundial de millones de computadoras interconectadas con un conjunto de procedimientos de conexión llamados protocolos. Cuando se dice *red de redes* se hace referencia a que es una red formada por la interconexión de otras redes menores.

**Multiplataforma:** Posibilidad de existir en varias plataformas (sistemas operativos).

**On-line:** Término utilizado para describir cuando una persona o computadora está conectada a Internet.

**Protocolo:** Descripción del formato de mensajes y de las reglas que dos ordenadores tienen que seguir para poder intercambiar mensajes.

**Sistema:** Un sistema informático como todo sistema, es el conjunto de partes interrelacionadas, hardware, software y de Recurso Humano (humanware).

**Software:** También conocido como soporte lógico, compendia todo tipo de programas, utilidades, aplicaciones, sistemas operativos, drivers que hacen posible que el usuario pueda trabajar con la máquina.

**String:** En matemáticas o en programación, una cadena de caracteres, palabra, ristra de caracteres o frase (*string* en inglés) es una secuencia ordenada de longitud arbitraria (aunque finita) de elementos que pertenecen a un cierto alfabeto. En general, una cadena de caracteres es una sucesión de caracteres (letras, números u otros signos o símbolos).

**Sistema Operativo:** Programa principal de control que maneja la computadora, y cumple el papel de planificador y agente del tránsito de datos, además de administrar las rutinas para encender la PC, abrir programas y apagar el equipo. El sistema operativo es el primer programa que se carga en la memoria de la PC después del encendido. Realiza tareas de administración de trabajos, de tareas, de datos, de dispositivos y de seguridad. El sistema operativo más popular es Windows.

**TIC'S y NTIC'S:** Las tecnologías de la información y la comunicación (TIC o NTIC para Nuevas Tecnologías de la Información y de la Comunicación o IT para «Information Technology») agrupan los elementos y las técnicas utilizadas en el tratamiento y la transmisión de la información, principalmente de informática, Internet y telecomunicaciones. Por extensión, designan el sector de actividad económica.

## <span id="page-47-0"></span>**9. Fuentes de Consulta**

**SERRANO, Jorge.** "Microsoft Visual Basic 2005"

Anaya Multimedia. Rústica

**CHRTE, Francisco. "**Visual Studio .NET"

Anaya Multimedia. Rústica

**SOM, Guillermo.** "Manual imprescindible de Visual Basic .NET".

Anaya Multimedia. Rústica

## **Web grafía**

**MARTÍNEZ, Sergio.** "El impacto de la informática en la educación".

<http://ciberhabitat.gob.mx/universidad/ui/eadei/eadei.htm>

Marzo 2008

**MARIEHR.** "Antecedentes de la Tecnología Educativa"

[http://tecnoinfomariehr.blogspot.com/2007/03/antecedentes-de-la-tecnologa](http://tecnoinfomariehr.blogspot.com/2007/03/antecedentes-de-la-tecnologa-educativa.html)[educativa.html](http://tecnoinfomariehr.blogspot.com/2007/03/antecedentes-de-la-tecnologa-educativa.html)

Marzo 2008

**LINDEMAN**, E.D (1926). The Meaning of Adult Education. New York, NY: New Republic Inc.

# **10. Anexos**

# <span id="page-48-1"></span><span id="page-48-0"></span>**10.1 Manual de Usuario**

![](_page_48_Picture_3.jpeg)

# **EXASOFT**

**"Manual de Usuario"**

Cuernavaca, Mor. 2008

# **INDICE**

Introducción

Rol Administrador

Crear Examen

Modificar Examen

Registrar Alumno

# Rol Alumno

Registrar Alumno

Realizar Examen

La primera pantalla del sistema es (Fig.1):

![](_page_50_Picture_67.jpeg)

![](_page_50_Figure_3.jpeg)

El fin de este sistema es crear exámenes con los conocimientos que manejan los niños del colegio en específico. En Internet se encuentran programas tipo "test" para cada materia y cada grado, pero estos no llenan las expectativas de los profesores del colegio, ya que son programas de conocimiento general por año, y los exámenes que se manejan en el colegio son cada trimestre, evaluando a los niños con un aproximado de 30 preguntas formuladas a partir del conocimiento adquirido en ese periodo. De esta manera el profesor se da cuenta en qué materia quedó alguna duda del tema y lo puede resolver antes de terminar el ciclo escolar.

Al año se realizan dos exámenes trimestrales de aproximadamente cuatro materias por grado, y cada año se reformulan las preguntas, así que no es necesario almacenar los exámenes de años pasados.

A continuación se desarrollará paso a paso el uso que se le tiene que dar al sistema para un buen funcionamiento. Se tienen dos roles importantes: uno es el de Administrador y otro es el rol de Alumno.

# **ROL ADMINISTRADOR**

El rol administrador es el encargado de "administrar" todo lo que tiene que ver con el programa, desde dar de alta a un alumno, crear un examen, modificar un examen, realizar los reportes, entre otros.

Este rol puede tener diferentes niveles, ya que el profesor de computación puede ser el que sea el administrador del sistema, y los profesores de cada grado son los encargados de capturar cada examen y modificarlo.

Para cualquier de estos dos niveles de Rol Administrador se manejará el sistema de la siguiente manera.

En la pantalla que se muestra a continuación se debe indicar el "usuario" y "contraseña" con la que se quiere ingresar. El sistema por default maneja el siguiente registro:

Usuario: admon Contraseña: 1234

## **Crear Examen**

En seguida se entrará directamente al menú principal (Fig.2), en este menú se realizará como primera instancia el proceso de 'Crear Examen', y la pantalla de este proceso es la (Fig.3):

![](_page_52_Picture_59.jpeg)

![](_page_52_Figure_4.jpeg)

De igual manera tendremos que dar "clave del examen", "Nombre" y "Grado", del examen que estamos dando de alta, el sistema por default maneja el siguiente registro:

Calve del examen: 123 Nombre: Prueba Grado: Prueba

Pero se puede introducir un registro nuevo, al terminar, por ello es importante dar clic en el icono de GUARDAR, que está representado por la figura de un disquete, una vez dándole clic, se presiona el botón de TERMINAR, para que de esta manera se regrese al menú principal.

![](_page_53_Picture_26.jpeg)

Fig.3

Se regresa al menú principal (Fig.4), una vez creado el examen, se captura el examen, y para este proceso se tiene que oprimir el botón "Modificar Examen" como muestra la pantalla (Fig.5):

### **Modificar Examen**

![](_page_54_Figure_2.jpeg)

![](_page_54_Figure_3.jpeg)

En esta pantalla se debe indicar cuál es la clave del examen a capturar, recordando que como default se tiene el siguiente registro.

Clave del examen: 123 Nombre: Prueba Grado: Prueba

Pero se puede introducir un registro nuevo, al terminar, es importante dar clic en el icono de GUARDAR, que está representado por la figura de un disquete, una vez dándole clic, se presiona el botón de TERMINAR, para que de esta manera regresemos al menú principal.

![](_page_55_Picture_42.jpeg)

Fig.5

A continuación se describen los pasos para poder registrar un alumno.

Para dicho proceso se tiene que oprimir el botón de "Registrar Alumno" (Fig.6), y la pantalla de este proceso es la (Fig.7):

# **Registrar Alumno**

![](_page_56_Figure_2.jpeg)

![](_page_56_Figure_3.jpeg)

En esta pantalla (Fig.7) se tiene que dar de igual manera de alta un registro con la información correspondiente a los campos 'clave del alumno', 'nombre y 'grado'.

Sin olvidar que, al terminar, es importante dar clic en el icono de GUARDAR, que está representado por la figura de un disquete, una vez dándole clic, se presiona el botón de TERMINAR, para que de esta manera se regrese al menú principal.

![](_page_57_Picture_22.jpeg)

(Fig.7)

Por último pero no menos importante, los reportes serán generados ya sea por medio del sistema o directamente desde la base de datos en las tablas, entrando a la tabla de calificación.

# **ROL ALUMNO**

La pantalla inicial que maneja este rol es la siguiente (Fig.8):

El rol alumno está limitado a dos procesos, uno de ellos es el poder registrarse si es alumno de nueva admisión y el otro es realizar el examen.

![](_page_58_Picture_4.jpeg)

Fig.8

Entonces estamos hablando de dos procesos que son:

Registrar Alumno

Realizar Examen

# **Registrar Alumno**

Se dará clic en el botón "Registrar Alumno" de la pantalla inicial como lo muestra la siguiente figura (Fig.9).

![](_page_59_Picture_23.jpeg)

Fig.9

En esta pantalla (Fig.10) se tendrá que dar de alta un registro con la información correspondiente a los campos "clave del alumno", "nombre y "grado".

Sin olvidar que, al terminar, es importante dar clic en el icono de GUARDAR, que está representado por la figura de un disquete, una vez dándole clic, se presiona el botón de TERMINAR, para que de esta manera se regrese al menú principal.

![](_page_60_Picture_29.jpeg)

(Fig.10)

## **Realizar Examen**

Se dará clic en el botón "Realizar Examen" de la pantalla inicial como lo muestra la siguiente figura (Fig.11).

![](_page_61_Picture_3.jpeg)

Fig.11

En esta pantalla (Fig.12) únicamente hay que seleccionar la frase "clave del examen" y "clave del alumno".

Sin olvidar que, al terminar, es importante dar clic en el icono de GUARDAR, que está representado por la figura de un disquete, una vez dándole clic, se presiona el botón de TERMINAR, para que de esta manera se regrese al menú principal.

![](_page_62_Picture_45.jpeg)

Fig.12

Como el examen es guiado y están tres maestras en el salón, no hay forma de que el niño oprima un botón por accidente, de todas formas cada vez que el niño apriete para la siguiente pregunta se guarda en la base de datos.